# **Для саппорта Сферума по курсу с Учи.ру**

Скрипты ответов в случаях проблем с регистрацией учителя на Учи.ру / получением материалов курса.

#### **Проблемы:**

1. не получил доступ к курсу. дошкольные учреждения, колледжи, нет школы в списке и тд

3. нет класса

4. не могут найти свой регион в списке

5. Я не являюсь школьным учителем, я административный работник сферы образования. Могу принять участие в курсе?

### **1. Регистрация**

**Вопрос:** Как я могу зарегистрироваться на курс? Что необходимо для обучения? **Ответ:** Здравствуйте! Для доступа к курсу «Учебный профиль Сферум в VK Мессенджере: решение образовательных задач с использованием сервиса» вам нужно:

- 1. Войти на [UCHi.RU](https://uchi.ru/) как учитель. Для этого авторизуйтесь или [создайте](https://uchi.ru/signup/teacher) [аккаунт,](https://uchi.ru/signup/teacher) если ранее не регистрировались. Обратите внимание: авторизоваться нужно именно с аккаунта учителя. Только так можно получить доступ к материалам курса.
- 2. Актуализировать информацию о своих классах на Учи.ру:
	- зайдите на платформу вам откроется экран со списком классов;
	- убедитесь, что галочка стоит рядом со всеми классами, которые вы ведете в этом году, и нажмите **Подтвердить**.

Также можете воспользоваться [инструкцией.](https://help.uchi.ru/migration/article/migration_1)

3. Открыть [страницу](https://edu.uchi.ru/course/view.php?id=42) курса в том же браузере, в котором вы авторизовались на [UCHi.RU](https://uchi.ru/), и нажать **Записаться на курс**.

# **2. Добавление учебного заведения / организации на платформу**

**Вопрос:** При регистрации на курс возникла проблема, моей образовательной организации нет в предложенном списке. Что делать?

**Ответ:** Здравствуйте! Чтобы мы смогли добавить ваше учебное заведение на платформу, выберите страну Россия, любой регион и нажмите **«Не нашли свою школу?»**. Оставьте заявку на добавление учреждения и продолжите регистрацию. Мы добавим вас в школу и сообщим вам об этом в течение 24 часов.

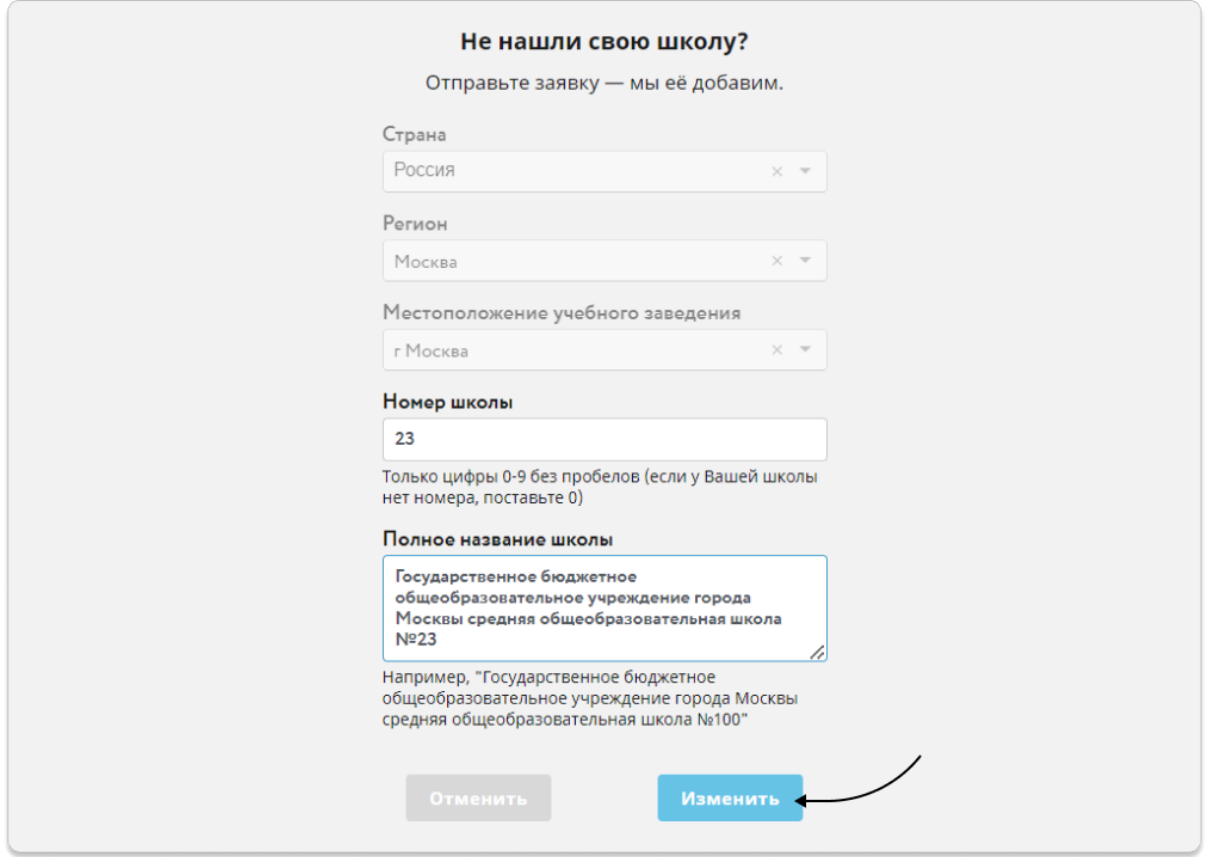

# **3. Добавление тестового класса и ученика**

#### **Вопрос:**

**Ответ:** Чтобы попасть на платформу, необходимо выбрать в добавлении класс и добавить тестового ученика (Иван Иванов, например). После сохранения вы попадете в личный кабинет.

# **4. Не удается найти свой регион в списке**

**Вопрос:** При регистрации на курс возникла проблема, моего региона нет в предложенном списке. Что делать?

**Ответ:** Здравствуйте! Чтобы мы смогли добавить ваше учебное заведение на платформу, выберите страну Россия, любой регион и нажмите **«Не нашли свою школу?»**. Оставьте заявку на добавление учреждения и продолжите регистрацию. Мы добавим вас в школу и сообщим вам об этом в течение 24 часов.

# **5. Как принять участие в курсе не учителю, работнику сферы образования другой специальности**

**Вопрос:** Я не являюсь школьным учителем, я административный работник сферы образования. Могу принять участие в курсе?

**Ответ:** Да. Для этого зарегистрируйтесь на платформу Учи.ру как учитель. В списке школ найдите вашу организацию. Если не нашли, выберите страну Россия, любой регион и нажмите **«Не нашли свою школу?»**. Оставьте заявку на добавление учреждения и продолжите регистрацию.

Мы добавим вас в школу и сообщим вам об этом в течение 24 часов.

Чтобы попасть на платформу, необходимо выбрать в добавлении класс и добавить тестового ученика (Иван Иванов, например). После сохранения вы попадете в личный кабинет.